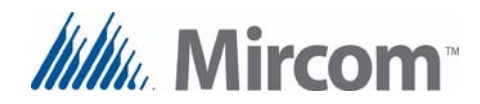

# **RPL-MD-1233 15" Touch Screen Installation Instructions**

## **Instructions for TX3-TOUCH-S15-A and TX3-TOUCH-F15-A**

- 1. Disconnect power from the Touch Screen.
- 2. If the circuit board shown below is present, then disconnect any wires connected to it, and remove the warning panel and the circuit board.

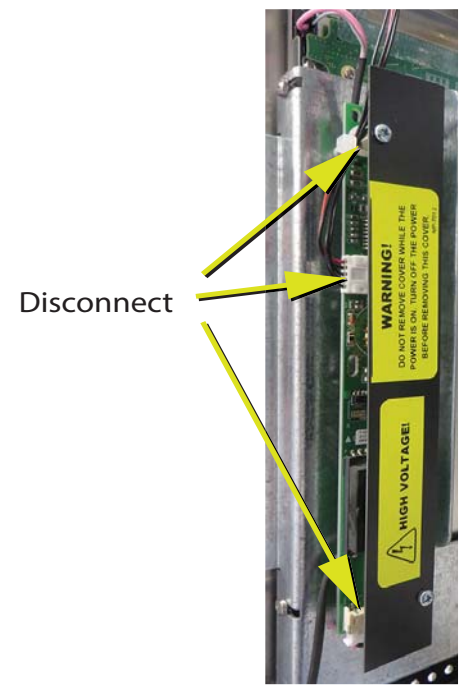

#### **Figure 1. Disconnect and remove the circuit board if it is present**

3. Disconnect the wires connected to the display.

**NOTE:** Depending on the model, one of the wires might not be present, as shown below.

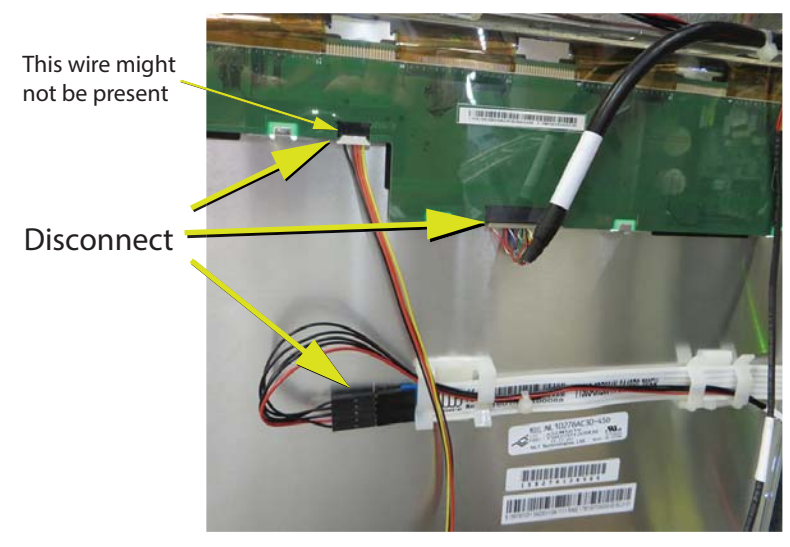

**Figure 2. Disconnect the wires from the old display**

4. Unscrew the four screws holding the display to the brackets, and remove the display from the front.

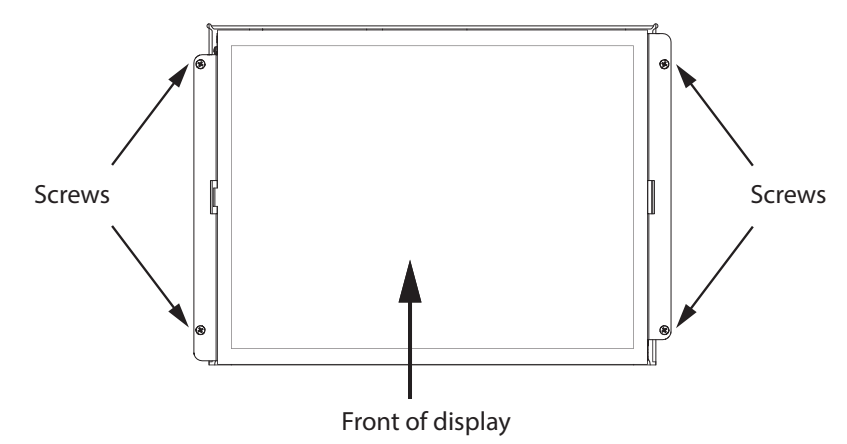

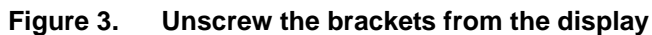

- 5. Use the 4 included screws to attach the included brackets to the new display.
	- **NOTE:** Use only the included screws to attach the brackets to the display. Using different screws might damage the display.

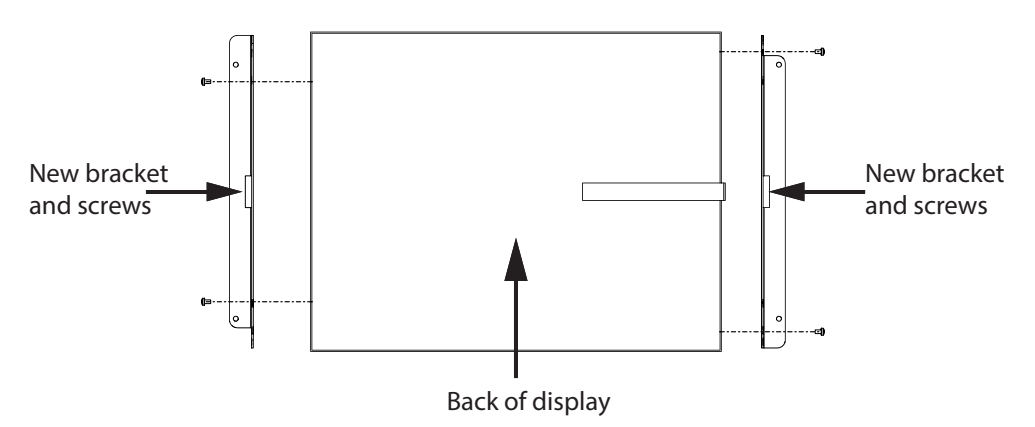

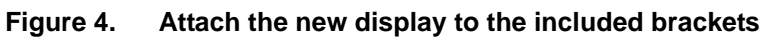

6. Make sure that the cable goes through the hole in the right bracket.

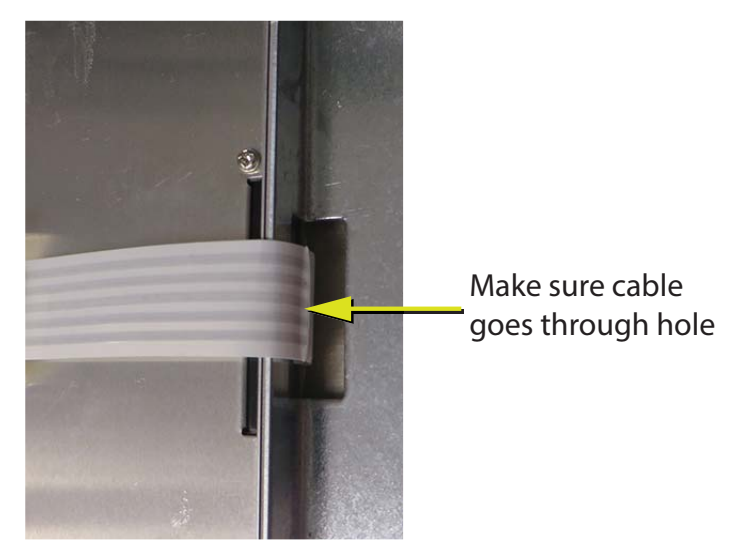

**Figure 5. Make sure cable goes through hole**

7. Place the new display in the chassis from the front and attach the display with the 4 screws you removed in step 4.

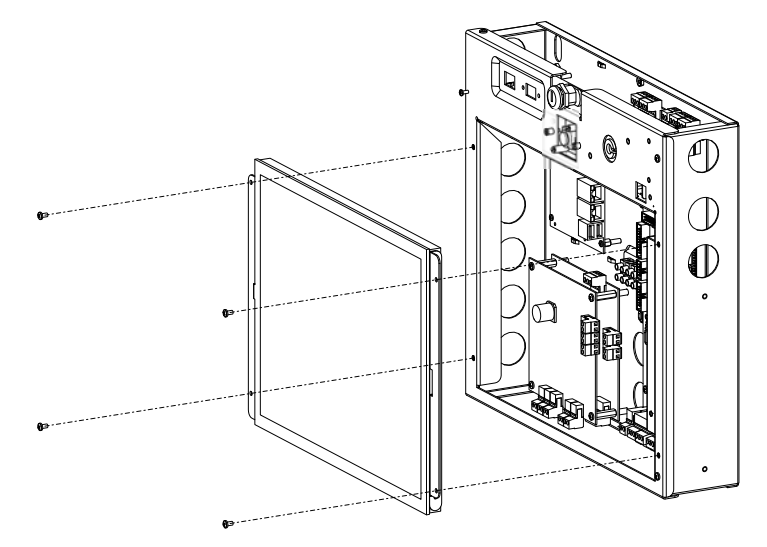

### **Figure 6. Install new display**

8. Connect the cables to the new display as shown below.

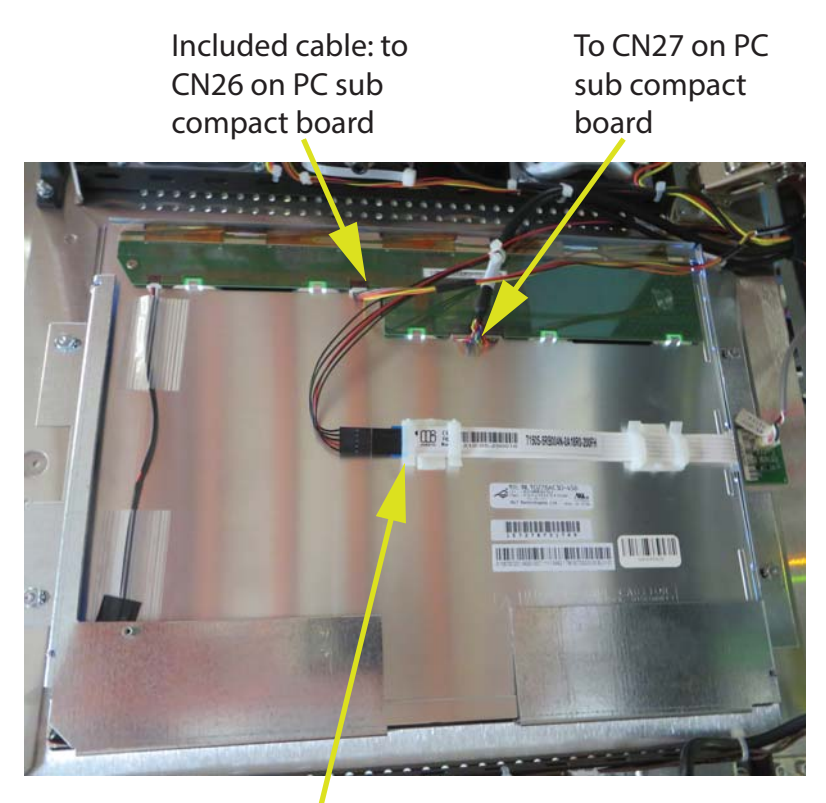

To CN20 on PC sub compact board

**Figure 7. Connect cables to new display**

9. Disconnect the cable from CN26 on the PC sub compact board and connect the included cable in its place.

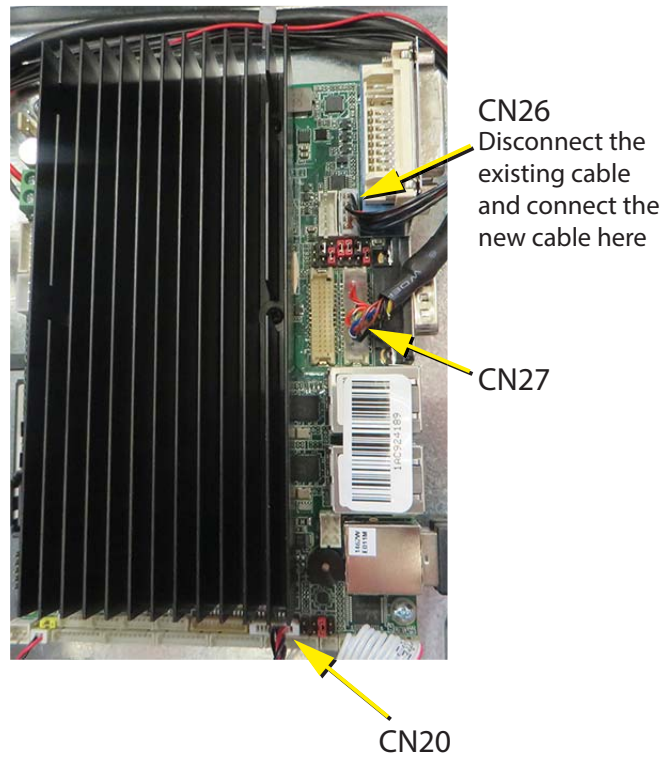

**Figure 8. Connect included cable to PC sub compact board**

## **Instructions for TX3-TOUCH-S15-B and TX3-TOUCH-F15-B**

- 1. Disconnect power from the Touch Screen.
- 2. If the circuit board shown below is present, then disconnect any wires connected to it, and remove the warning panel and the circuit board.

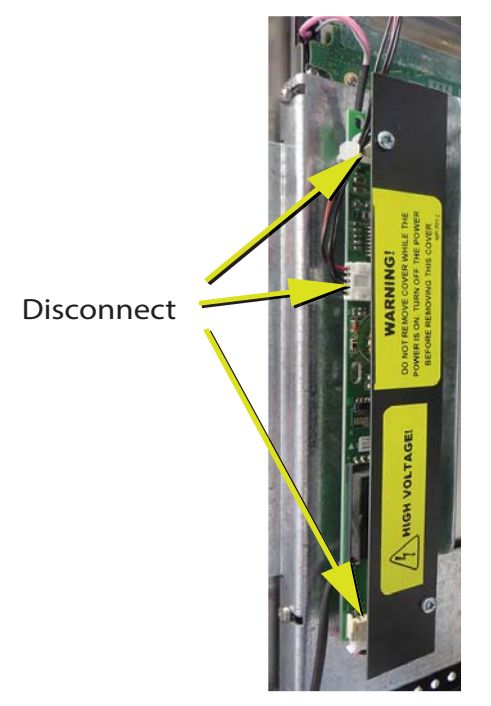

#### **Figure 9. Disconnect and remove the circuit board if it is present**

3. Disconnect the wires connected to the display.

**NOTE:** Depending on the model, one of the wires might not be present, as shown below.

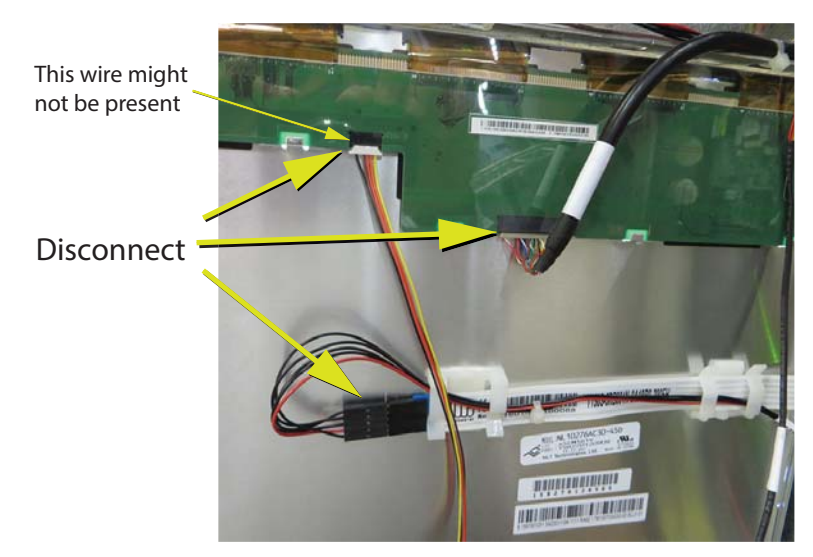

#### **Figure 10. Disconnect the wires from the old display**

**NOTE:** Depending on the model, the unit has one bracket or two brackets holding the display.

4. Unscrew the four screws holding the display to the bracket or brackets, and remove the display from the back. See Figures 11 and 12 on the next page.

- 5. Use the same 4 screws to attach the bracket or brackets to the new display.
	- **NOTE:** Use only these screws to attach the brackets to the display. Using different screws might damage the display.

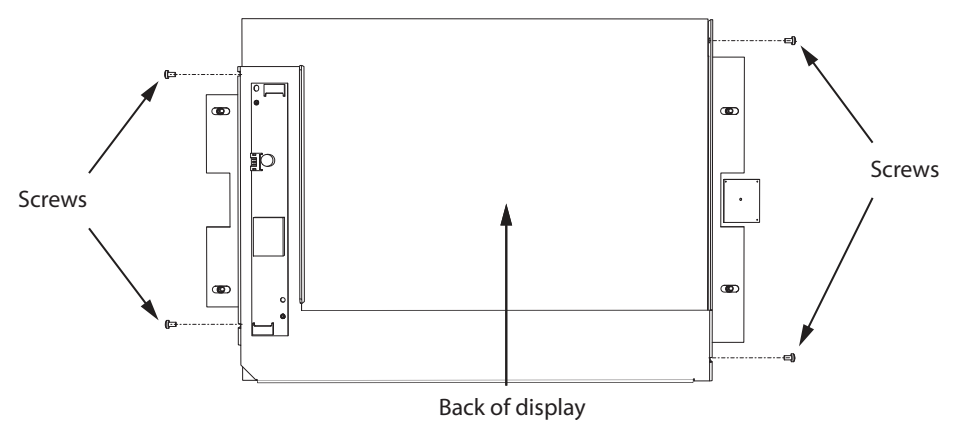

**Figure 11. One bracket model**

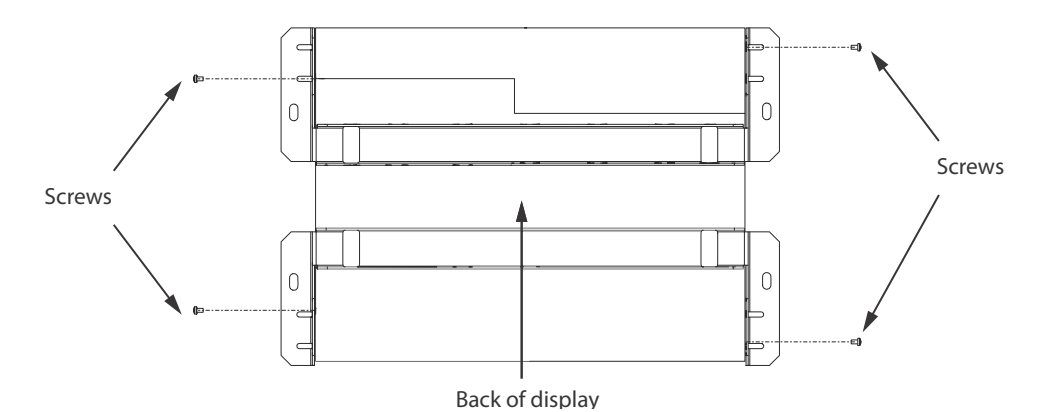

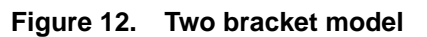

6. Place the new display in the door from the back and attach the display with the 4 screws you removed in step 4.

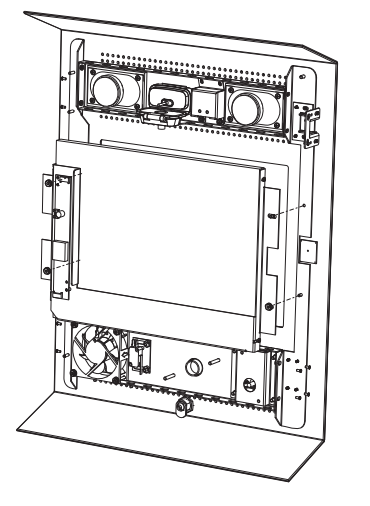

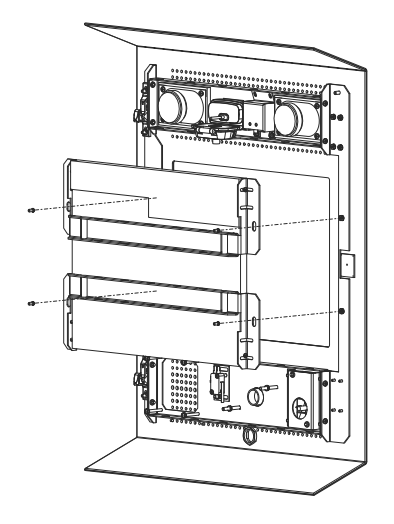

**One bracket model Two bracket model**

7. Connect the cables to the new display as shown below.

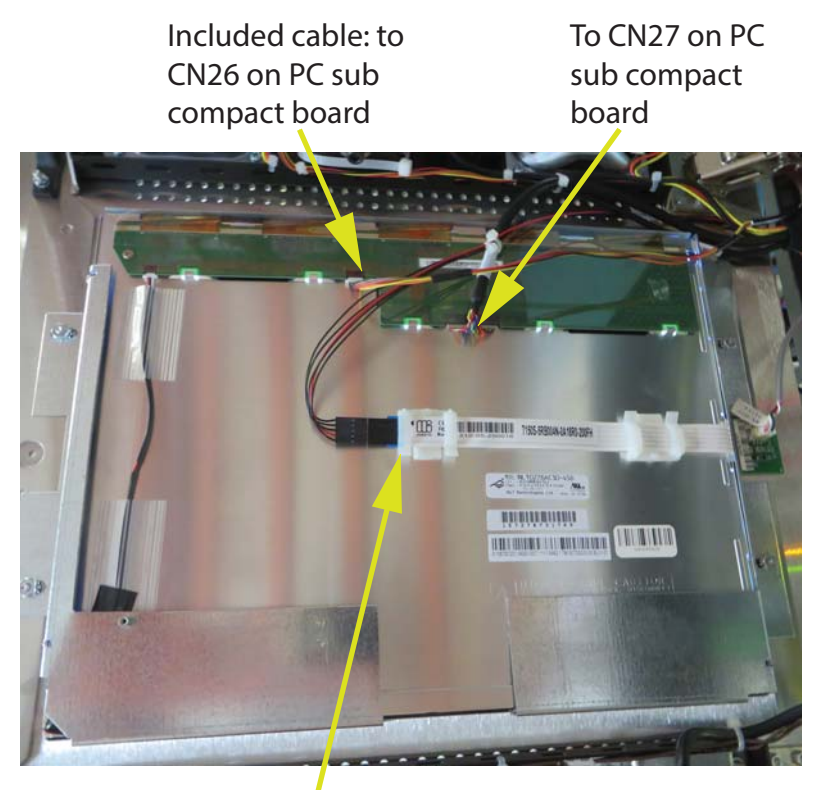

To CN20 on PC sub compact board

**Figure 14. Connect cables to the new display**

8. Disconnect the cable from CN26 on the PC sub compact board and connect the included cable in its place.

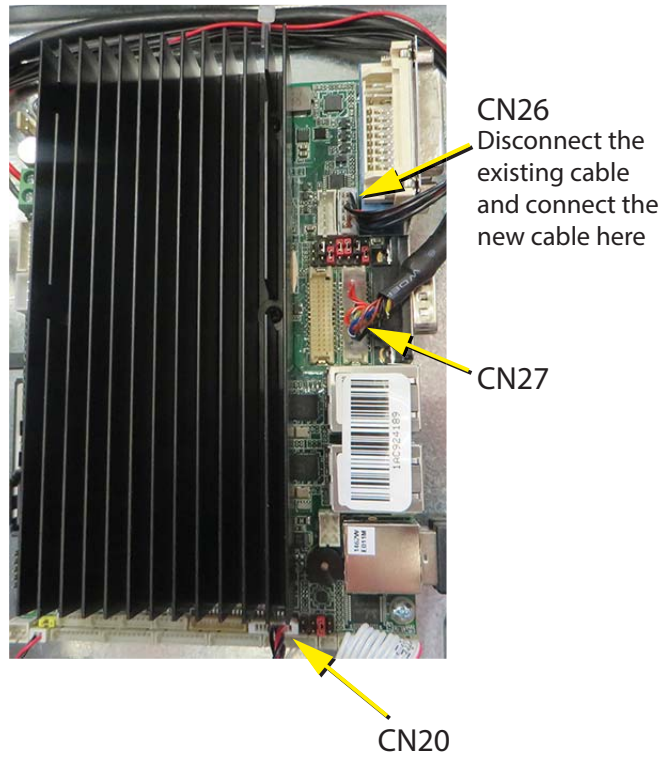

**Figure 15. Connect included cable to PC sub compact board**